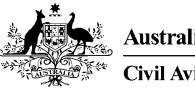

Australian Government

Civil Aviation SafetyAuthority www.casa.gov.au

# Medical Records System (MRS) Receptionist

# User Manual

Version 1.0

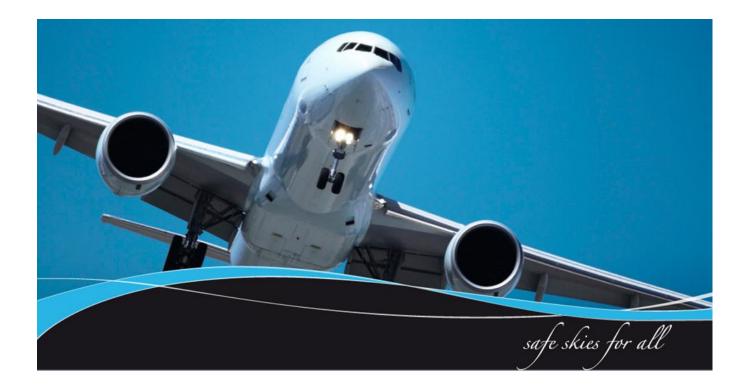

#### **1** Introduction

CASA Medical Records System (MRS) is a way to manage the end to end application and processing of Aviation medicals.

MRS replaces outdated manual processes such as filling in medical forms, document scanning, payment receipt verification and mailing of documents including certificates.

MRS allows class 1, 2 and 3 medical certificate holders to complete an online medical questionnaire, make payment and obtain their printed certificate from the Designated Aviation Medical Examiner (DAME) where CASA's medical standards have been met. The system retains all information entered making it easier at future examinations.

MRS adds value to CASA, Designated Aviation Medical Examiners, support staff and Applicants by providing:

- Visibility and transparency.
- Streamlined end to end management of aviation medical applications.
- Quicker processing DAME can print certificate (conditions apply.)
- Applicants enter full medical history and then only update before their next renewal.
- Secure online medicals, payments and reminder notifications.
- See medical history and previous test results.
- Live status updates which include application processing progression and certificate validation.

Receptionists are able to check and update applicants personal contact information and advise the applicant of what tests they need based on their age and estimated date of examination.

To assist users with the use of MRS, this user manual and a suite of self-help tools have been made available on the casa website.

#### 1.1 Purpose

CASA recognises every practice is different. As such this user manual is a guide of what tasks receptionists <u>can</u> perform within MRS. Some practices may choose for their receptionists and nurses to not use the system. The purpose of the user manual is to provide receptionists with a user guide in using MRS if they are to conduct receptionist's tasks relating to aviation medicals within MRS.

#### **Table of Contents**

| 1 Introduction                 | 2  |
|--------------------------------|----|
| 1.1 Purpose                    | 2  |
| 2.0 Receptionists Tasks        | 4  |
| 2.1 High Level Process         | 4  |
| 2.2 Login Screen               | 5  |
| 2.3 Home page                  | 5  |
| 2.4 Searching for an applicant | 6  |
| 2.5 Begin Exam                 | 7  |
| 2.6 Examination updates        | 8  |
| 2.7 Required Reports           | 9  |
| 2.8 Attachments                | 10 |
| 2.9 Submission                 | 11 |

#### 2.0 Receptionists Tasks

This section details tasks required in order to complete receptionist tasks within MRS.

#### 2.1 High Level Process

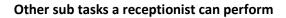

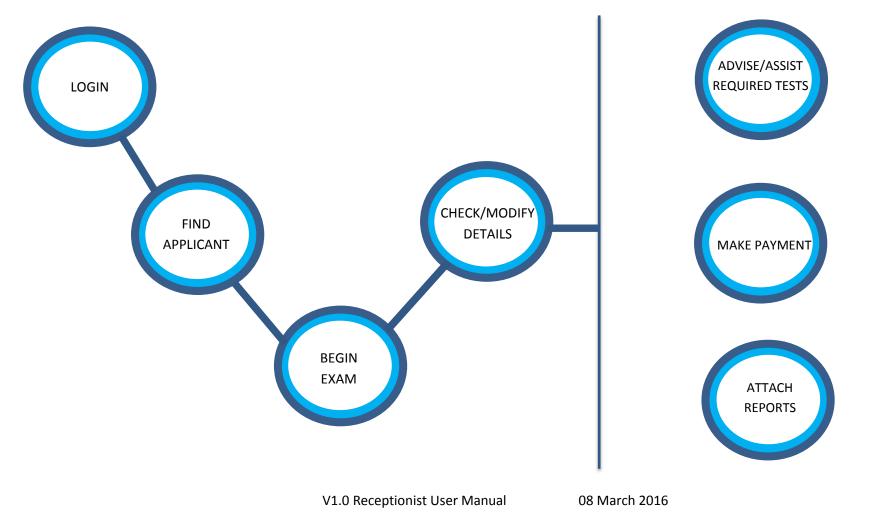

# 2.2 Login Screen

| What shoul                                                                        | d this look like                                                                                                    |                                                                                                    |
|-----------------------------------------------------------------------------------|----------------------------------------------------------------------------------------------------|----------------------------------------------------------------------------------------------------|
|                                                                                   | Records System<br>800.25166 [Build Date:18/11/2015 1:58:42 PM]                                                                                                    |                                                                                                    |
| Login with                                                                        | n your CASA Examiner account                                                                                                    |                                                                                                    |
| Username                                                                          | e:                                                                                                    | Username                                                                                                    |
| Password                                                                          | t                                                                                                    | Password                                                                                                    |
| Passwords au<br>For support v<br>M: +61 434 07<br>Ph: 131 757 (I<br>F: +61 2 6217 | unt will be automatically locked following 5 succ<br>utomatically expire after 90 days.<br>vith MRS Online (including password resets), con<br>76 851 Monday-Friday, 9am-5pm AEST<br>Local call cost within Australia) | <b>Reset Password J</b> Login<br>essive incorrect password attempts. Each successful password attempt resets the counter.<br>ntact the MRS Online Administrator using the following contact details: |
|                                                                                   |                                                                                                    |                                                                                                    |
| 2. If you<br>you<br>3. If yo                                                      | into MRS (the link is available<br>ou are logging in for the first tir<br>ir ARN and select the reset pass                                                                                                    | me you will need to reset your password. To do this type in                                                                                                    |

# 2.3 Home page

| What should the Medical Rec                      | ord | s System         | 58:42 PM] |                 |                   | HOMER L<br>Role: Exar   | OGAN<br>miners Receptionist |
|--------------------------------------------------|-----|------------------|-----------|-----------------|-------------------|-------------------------|-----------------------------|
| <ul> <li>Home</li> <li>Find Applicant</li> </ul> | ~   | Assessment       | S         |                 |                   |                         | T                           |
| My Details                                       |     | Start Date       | \$ ARN    | Applicant       | ¢ Class           | ¢ Status                | Initiated By                |
| Subseful Links                                   | ~   | Range 17/12/2015 |           | M               | Class 1, 2        | CASA Issued Certificate | Applicant                   |
| Email AvMed                                      |     |                  |           |                 |                   |                         |                             |
| What do I need to do:                            |     |                  |           |                 |                   |                         |                             |
| 1. Once lo                                       | ogg | ed in you c      | an find a | pplicants, revi | ew details, go to | links or email Av       | Med.                        |

# 2.4 Searching for an applicant

| What should th                                           | is look like                                |             |                     |              |                                             |
|----------------------------------------------------------|---------------------------------------------|-------------|---------------------|--------------|---------------------------------------------|
| Medical Record                                           |                                             |             |                     |              | HOMER LOGAN<br>Role: Examiners Receptionist |
| 🖬 Home 🗸                                                 | Assessments                                 |             |                     |              | Filter On 🕅 📉                               |
| <ul> <li>Q Find Applicant</li> <li>My Details</li> </ul> | ^ Start Date                                | ant 🗘 Class | ♦ Status            | Initiated By |                                             |
| 💊 Useful Links 🗸                                         | 🛱 Range                                     |             |                     | ~            |                                             |
| Email AvMed                                              |                                             |             |                     |              |                                             |
| («)                                                      |                                             |             |                     |              |                                             |
| Enter Your Se                                            | arch Criteria                               |             |                     |              |                                             |
|                                                          |                                             |             |                     |              |                                             |
| Search by ARN                                            | Search by Name & DOB                        |             |                     |              |                                             |
| Aviation Referen                                         | ice Number (ARN):                           |             |                     |              |                                             |
|                                                          |                                             | × Cancel    | Search              |              |                                             |
| What do I need                                           |                                             |             |                     |              |                                             |
|                                                          | new applicant select the persons ARN and se |             | utton.              |              |                                             |
|                                                          | omeone who has recer                        |             | 1E or who is alread | dy booke     | d into the DAME                             |
|                                                          | ilter button and type ir                    |             |                     | -            |                                             |

# 2.5 Begin Exam

| What should t            | his look like                 |                        |               |            |                                             |
|--------------------------|-------------------------------|------------------------|---------------|------------|---------------------------------------------|
| ★ Medical Record         |                               |                        |               |            | HOMER LOGAN<br>Role: Examiners Receptionist |
| 🕰 Home 🗸 🗸               | Applicant Details Examination | Details                |               |            |                                             |
| My Details               | Aviation Reference Number (Al | RN):                   |               |            |                                             |
| ∿ Useful Links ✓         | Date of Last Examination:     |                        |               |            | NO                                          |
| Email AvMed              | Date of Birth:                | 03/11/197              | 8             |            | <b>IMAGE</b><br>AVAILABLE                   |
|                          | Gender:                       | Male                   |               |            |                                             |
|                          |                               |                        | ¥ Cancel → N  | ext        |                                             |
| Applicant Details Examin | nation Details                |                        |               |            |                                             |
| Examination Type         |                               | Medical                |               |            |                                             |
|                          | (                             | O Ophthalmic           |               |            |                                             |
| Select Certificate Type  |                               | Class 1, 2             |               |            |                                             |
|                          |                               | ⊃ Class 2<br>⊃ Class 3 |               |            |                                             |
|                          |                               | Class 2, 3             |               |            |                                             |
|                          | (                             | Class 1, 2, 3          |               |            |                                             |
|                          | ÷                             | Back Begin exam        |               |            |                                             |
|                          |                               |                        |               |            |                                             |
| What do I nee            |                               |                        |               |            |                                             |
|                          | e applicant's detail          |                        |               |            |                                             |
| 2. Select ex             | kamination type and           | d certificate type     | then select b | egin exam. |                                             |

# 2.6 Examination updates

| What should this look like                                                                                                    |                                                                                                    |
|----------------------------------------------------------------------------------------------------|----------------------------------------------------------------------------------------------------|
| Applicant's Name:                                                                                                    | Applicant's Aviation Reference Number (ARN): Application St<br>Note: <b>The Medical History has not been obtained</b>                                                                                                    |
| Ceneral Reports                                                                                                    | Attachments Submission                                                                                                    |
| Application Details     Applicant Details                                                                                                    | Medical Examination Date                                                                                                    |
| ✓ Examiner Details                                                                                                    | Expected Medical Examination Date<br>18/12/2015                                                                                                    |
| <ul> <li>✓ Certificate Details</li> <li>         Image: Optimized and the second second</li></ul> | Class 1, 2                                                                                                    |
|                                                                                                    | <ul> <li>Class 1 - Type of operations intended This question is required</li> <li>Air Transport Pilot</li> <li>Flight</li> <li>Other</li> <li>Engineer/Navigator</li> </ul>                                                   |
|                                                                                                    | <ul> <li>Class 2 - Type of operations intended This question is required</li> <li>Private Pilot</li> <li>Student Pilot</li> <li>Other</li> </ul>                                                                              |
| •                                                                                                    | Do any of the following apply?This question is requiredSingle PilotMulti-crewInstructorCharterMusteringAerobaticsAgricultural flyingAngel flight or similarInstrument Flight RulesFormation FlyingVisual Flight RulesObserver |
|                                                                                                    | ♂ Exit & Complete Later                                                                                                    |
| <ul><li>⇒ Change button.</li><li>2. Select the type of class operations.</li></ul>                                                                                                    | you can change the certificate type being applied for by selecting the operations that applies to the applicant.                                                                                                    |
| <ol> <li>Select the appropriate de</li> <li>Select the next button to</li> </ol>                                                                                                    | •                                                                                                    |

# 2.7 Required Reports

| Wha                   | t should thi                                                   | is look like                                                                   |                                                                        |                                                                     |                                                |                                                                   |  |  |
|-----------------------|----------------------------------------------------------------|--------------------------------------------------------------------------------|------------------------------------------------------------------------|---------------------------------------------------------------------|------------------------------------------------|-------------------------------------------------------------------|--|--|
|                       | Applicant's Na                                                 | ame:                                                                           |                                                                        | Aviation Reference Number<br>e Medical History has not              |                                                | Application Status: Application                                   |  |  |
|                       | <b>X</b> General                                               | ✓ Required Reports                                                             | ✓ Attachments                                                          | ✓ Submission                                                        |                                                | Ap                                                                |  |  |
|                       | ✓ Required                                                     | Reports There a                                                                | e no outstanding C/                                                    | SA Audit requirements in t                                          | his Sub-Section.                               |                                                                   |  |  |
|                       |                                                                | The folk<br>Reports<br>• Aud<br>• ECG<br>• Opt<br>• LIPI                       | may differ if a new l<br>io<br>ithalmology                             |                                                                     |                                                | ' <b>12/2015.</b> The calculation for Re<br>d in the General Tab. |  |  |
|                       | ← Previous                                                     |                                                                                |                                                                        |                                                                     |                                                |                                                                   |  |  |
| 1<br>2<br>a<br>r<br>3 | 2. Each prac<br>applicant to<br>eports are I<br>3. If your pra | npleting the 'Gen<br>tice is managed o<br>obtain the neces<br>based on the age | lifferently but<br>sary referrals<br>of the applica<br>ssist applicant | they require before<br>nt and the timing of<br>s with organising th | ocesses allow<br>e they see th<br>of the medic | v, you can assist the<br>ne DAME. These<br>al examination date.   |  |  |

#### 2.8 Attachments

| Applicant's Name: N |                           | Aviation Reference Number (ARN): | Application Status: Application With Examine |
|---------------------|---------------------------|----------------------------------|----------------------------------------------|
| ✓General            | Required Reports          | ✓ Submission                     | Applicant Signatur                           |
| ✓ Attachments       | Please upload the foll    |                                  |                                              |
|                     | O Audio                   | lowing reports.                  |                                              |
|                     | O ECG                     |                                  |                                              |
|                     | O LIPIDS                  |                                  |                                              |
|                     | O GLUCOSE                 |                                  |                                              |
|                     | The following reports     | have been uploaded:              |                                              |
|                     | Report Type               | File Name                        |                                              |
|                     | L                         |                                  | S Upload                                     |
|                     | 🗲 Previous                | ပံ Exit & Complete Later         | → Next                                       |
|                     |                           |                                  |                                              |
| at do I need to     | o do:                     |                                  |                                              |
| 1. Select the '     | Upload' button.           |                                  |                                              |
|                     |                           | ad                               |                                              |
| 2. Search and       | attach the file/s require | eu.                              |                                              |

#### 2.9 Submission

| What should this look like |                                                |                                                             |                      |                                             |  |  |
|----------------------------|------------------------------------------------|-------------------------------------------------------------|----------------------|---------------------------------------------|--|--|
|                            |                                                |                                                             |                      |                                             |  |  |
|                            | Applicant's Name: <b>Mr I</b>                  | Applicant's Aviation Reference<br>Note: The Medical History |                      | plication Status: Application With Examiner |  |  |
|                            | ✓ General ✓ Required Reports                   | ✓ Attachments                                               |                      | Applicant Signature                         |  |  |
|                            | ✓ Submit                                       | dical                                                       |                      | Documents                                   |  |  |
|                            | Jubricent                                      |                                                             |                      | Search Q C & S                              |  |  |
|                            |                                                |                                                             |                      | No documents found!                         |  |  |
|                            |                                                |                                                             |                      |                                             |  |  |
|                            |                                                |                                                             |                      |                                             |  |  |
|                            |                                                |                                                             |                      |                                             |  |  |
|                            |                                                |                                                             | _                    |                                             |  |  |
|                            |                                                | Make Payr                                                   | nent 📽 Process Exam  |                                             |  |  |
|                            | ¢                                              | Previous 😃 E                                                | xit & Complete Later |                                             |  |  |
|                            |                                                |                                                             |                      |                                             |  |  |
|                            |                                                |                                                             |                      |                                             |  |  |
|                            |                                                |                                                             |                      |                                             |  |  |
|                            | <b>Payment Details</b>                         |                                                             |                      |                                             |  |  |
|                            | Enter your payment details below. Field        | ds marked with an asterisk ( $\star$ ) are mar              | ndatory.             |                                             |  |  |
|                            | Reference Number<br>Customer Reference Number  | 15.1                                                        |                      |                                             |  |  |
|                            | ARN                                            | 2013-1013                                                   |                      |                                             |  |  |
|                            | Amount                                         | \$75.00 AUD                                                 |                      |                                             |  |  |
|                            | * Cardholder Name                              |                                                             |                      |                                             |  |  |
|                            | * Credit Card Number<br>* Expiry Date (mm/yy)  | 01 V/ 15 V                                                  |                      |                                             |  |  |
|                            | * Card Verification Number (CVN)               |                                                             | What is the CVN?     |                                             |  |  |
|                            | Cancel                                         |                                                             | ~                    | Next                                        |  |  |
|                            |                                                |                                                             |                      |                                             |  |  |
|                            |                                                |                                                             |                      |                                             |  |  |
| What do I ne               | ed to do:                                      |                                                             |                      |                                             |  |  |
|                            |                                                | A administration fe                                         | e prior to atten     | ding the medical appointment.               |  |  |
| For those tha              | at have not, payment                           | t to CASA must occ                                          | ur before any e      | examination can be submitted.               |  |  |
|                            |                                                |                                                             |                      |                                             |  |  |
|                            |                                                |                                                             | •                    | applicant has not paid the CASA             |  |  |
|                            | rative fee that is req<br>ke payment select th | •                                                           |                      | l'exam.                                     |  |  |
|                            |                                                |                                                             |                      | ovide their credit card details to          |  |  |
| make pay                   |                                                | pent me applicant                                           | i wiii need to pi    | ovide their create card details to          |  |  |
|                            | n the applicant's car                          | d details and selec                                         | t next.              |                                             |  |  |
|                            | irmation screen will                           |                                                             |                      |                                             |  |  |
| 6. After p                 | bayment has been m                             | ade select the 'Pro                                         | cess Exam' but       | ton.                                        |  |  |
|                            |                                                |                                                             |                      |                                             |  |  |